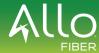

### Poly Rove 40 DECT User Guide cont.

# 411

### **Poly Rove 40 DECT User Guide**

### Barge In

You can barge in on an active call on another wireless handset on the shared line.

#### Procedure

- 1. During an active call, select Lines.
- 2. Choose the shared line that contains the active call.
- 3. Go to Options > Barge In.

#### **Pick Up Held Calls**

When you place a call on hold on a shared line, you can pick up and resume the call from your wireless handset.

#### Procedure

- 1. On the wireless handset, select Lines.
- 2. Choose the shared line that contains the held call.
- 3. Go to Options > Resume.

## **Placing Intercom Calls**

Intercom calls enable you to place a call to a contact that the contact's phone answers automatically as long as the contact isn't in an active call. If the contact is in an active call, the contact can choose to answer the intercom call, or the phone answers the intercom call automatically after the active call ends.

#### **Pick Up Held Calls**

You can place an intercom call to quickly relay a message to a contact.

#### Procedure

- 1. Go to Menu > Intercom, then choose the wireless handset you want to connect with.
- 2. Do one of the following:
  - · Press the Speakerphone button.
  - Select Call.
  - Select OK.
- 3. When you're done with your message, select End.

### Place an Intercom Call During a Call

You can place an intercom call to another contact during an active call.

#### Procedure

- 1. During a call, go to Options > Hold.
- Select New Call > Intercom, then choose the wireless handset you want to connect with.
- 3. When you're done with your message, select End.
- 4. Resume the held call

### Rove 40 Specific Features

#### **Quickly Place an Emergency Call**

Poly Rove 40 wireless handsets have an emergency button that you can press to quickly call an emergency service, such as 911 or on-site security. Depending on how your administrator configures the handset, the button may also sound an alarm when pressed or there may be a slight delay before the call is placed. Check with your administrator for the exact feature configurations.

#### Procedure

 Press and hold the Emergency button for 5 seconds. Cancel an Emergency Call or Alarm.
You can cancel an emergency call or an alarm if you accidentally press the button or if the call is no longer needed. If configured by your system administrator, a warning displays on screen when you press the Emergency button, and you have the option to cancel the alarm before the action is initiated.

### Procedure

Press Cancel.

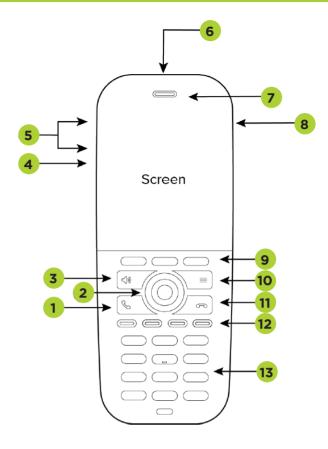

- CALL KEY Place a call, answer a call, or view recent calls.
- 2 NAVIGATION KEYS / SELECT KEY Scrolls through information or options displayed on the phone's screen. Selects a field of displayed data.
- **SPEAKERPHONE** key Place or answer a call using the wireless handset speakerphone, and switch between the speakerphone and the earpiece during a call.
- **MUTE KEY** Mute or unmute the microphone during an active call.
- **5 VOLUME KEYS** Adjusts the volume of the handset, headset, speaker, and ringer.
- 6 EMERGENCY BUTTON (Rove 40 only) Press to call an emergency service or sound an alarm. Check with your system administrator for the functionality of this feature in your company's deployment.

- **SPEAKER** Provides ringer, status light, and audio output.
- **8 HEADSET PORT** Connect a headset to the phone.
- **9 SOFT KEYS** Enables you to select context sensitive keys that display along the bottom of the screen.
- 10 MENU KEY Press to view the menu.
- 11 END KEY Hang up a call or cancel the handset software update. Press and hold to power the wireless handset on or off.
- 12 FUNCTION KEYS Select to perform programmed functions. Check with your system administrator for the functionality of this feature in your company's deployment. Getting Started with Poly Rove DECT IP Phones 6.
- DIALPAD Enables you to enter numbers, letters, and special characters. You can also use the dialpad keys to select menu items that have index numbers.

4

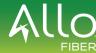

### Poly Rove 40 DECT User Guide cont.

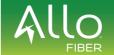

### Poly Rove 40 DECT User Guide cont.

#### **▶** Enable Call Forward

You can enable call forwarding for any private lines registered on the wireless handset, and you can choose to forward an incoming call to the handset. You can't enable call forwarding or forward incoming calls on shared lines or lines registered on multiple phones.

#### Forwarding Calls on an Extension

- 1. With the handset on the hook dial \*72 followed by the 10-digit number. (\*72XXX.XXX.XXXX)
- The phone will call the provided number and enable call forwarding once the end user has picked up. After the initial setup, use \*73 to deactivate forwarding.

**Note:** You can use \*72 alone to enable forwarding again to the same number that you previously entered.

### Access Voicemail Messages

You can access and listen to new voicemail messages from the wireless handset.

### Procedure

- Go to Menu > Messages and follow the menu prompt for setting up and/or listening to voice messages.
- 2. If you wish to check your messages from another phone, dial \*15 on the keypad and follow the menu prompts.

#### Initiate a Conference Call

You can initiate a conference call with up to two contacts.

#### Procedure

- Call your first contact.
- During the call, go to Options > Conference.The first call is placed on hold.
- 3. Enter a number or select a contact from a directory or the recent calls list.
- 4. Go to Options > Conference.

The two calls are joined into a conference call.

#### Join Calls to Create a Conference Call

You can join one active call and one held call into a conference call.

#### Procedure

- When you have an active call and a held call, go to Options > Conference.
- 2. Select "Select."

The phone joins the calls into a conference call. If you have multiple held calls, the other held calls on the line remain held.

#### Split a Conference Call

When you split a conference, you end the conference call and place the other two people on hold. After you split a conference call, you can resume one of the held calls.

#### **Procedure**

During a conference call, select Split.

The conference call ends, and phone places the two participants on hold in two separate calls.

### Transferring Call

You can transfer a call to another wireless handset, to a directory contact, or to a designated number.

#### **Transfer a Call to Another Wireless Headset**

You can transfer a call on your wireless handset to another contact to enable someone else to take the call or to resume the call on another handset.

#### **Procedure**

- l. During a call, select Options > Transfer.
- 2. Enter a number or select a contact from a directory or the recent calls list.
- 3. Select Call.
- 4. Talk with your contact, then select Options > Transfer again to complete the transfer.

#### Blind Transfer a Call to a Contact

Blind transferring a call sends the call to another contact without your speaking to the contact first.

#### Procedure

- 1. During a call, select Options > Blind Transfer.
- 2. Enter a number or select a contact from a directory or the recent calls list.
- 3. Select Transfer.

The phone transfers the call when the contact answers the call.

### Holding and Resuming Calls

When you are in a call, you can place an active audio call on hold and resume the call.

#### Hold a Call

You can place up to two active calls on hold at any time.

#### **Procedure**

• During a call, select Options > Hold.

OR

 Click the middle function key showing the Pause icon.

#### Resume a Call

You can resume any held call on the wireless handset.

#### Procedure

- Select Options > Resume
- Click the middle function key showing the *Play* icon.

## Parking Calls

When you park a call, you can put the call on hold and resume it on another wireless handset. You can park a call locally on the Rove base station or in a parking lot on your service provider's network, if available. You can retrieve a parked call on a wireless handset by entering a dedicated retrieval code. This feature is only available for lines registered with a service that supports call park.

#### Park a Call on an Extension

You can park active calls from your wireless handset directly onto a contact's line extension. When you park a call on an extension, the call is moved from the handset's line, and the phone notifies the contact that a call is parked.

#### Procedure

- 1. During the call, go to Options > Call Park.
- 2. Enter the extension where you want to park the call. For example, enter 6889.
- 3. Select Park.

#### **View Parked Call Details**

If your administrator has enabled enhanced call park, you can view the details of all calls parked in any parking lot your wireless handset is configured to monitor.

**Tip:** You can resume a parked call from the Parked Calls screen.

#### Procedure

Do one of the following:

- · Select Pick Up and then select Parked Calls.
- · Select Menu and then select Parked Calls.
- 4. Choose a parked call from the list and press the Info softkey.
- 5. Press the Down Arrow Key to view more details.

#### Retrieve a Call Parked on an Extension

You can retrieve a parked call from any phone or wireless handset on the network. You must have the retrieval code for the parked call. The retrieval code is set when parking a call.

#### Procedure

- Enter the retrieval code, then enter the extension where you parked the call, followed by a pound sign (#).
  - For example, enter \*88, then enter 6889#.
- Press Call.

2